## HP Color LaserJet Enterprise MFP 5800, 6800, 6801, X57945, X677 - 13.E1 jam error in the output bin

Use the following procedure to check for paper in all possible jam locations related to the output bin.

## 1. Clear a paper jam in the output bin

Use the following procedure to check for paper in all possible jam locations in the output bin. When a jam occurs, the control panel displays an animation that assists in clearing the jam.

## Recommended action for customers

When a jam occurs, the control panel displays a message and an animation that assists in clearing the jam.

- 13.E1.Dz Jam in output bin
- 13.E1.FF Residual paper jam in output bin

z = paper type that is being printer on. This can be 0-9 or A-F.

- View a video of how to clear a jam in the output bin
- 1. If paper is visible in the output bin, grasp the leading edge and remove it.

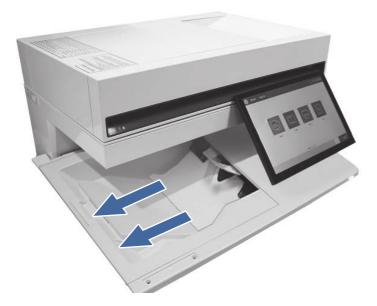

- Ensure the type and quality of the paper being used meets the HP specifications for the printer.
- If the error persists, contact your HP-authorized service or support provider, or contact customer support at www.hp.com/go/contactHP.